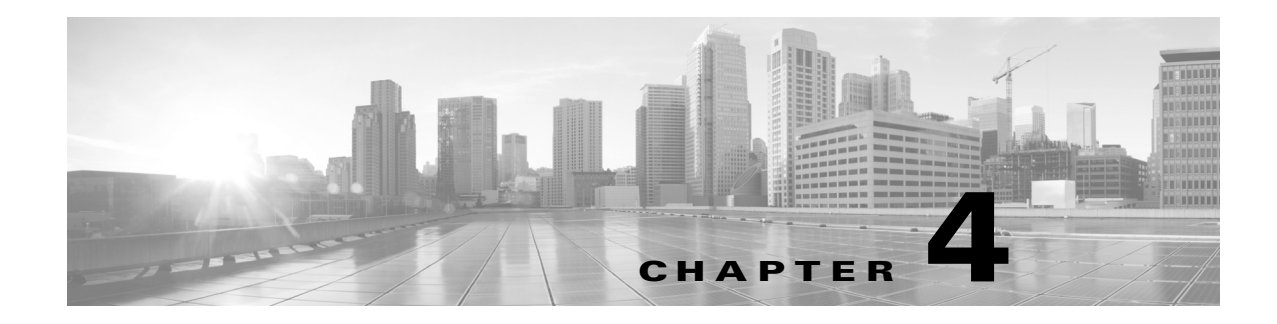

# **AVC Configuration**

## **Revised: March 2014**

This chapter addresses Cisco AVC configuration and includes the following topics:

- **•** [Recent Configuration Enhancements and Limitations, page](#page-1-1) 4-2
- **•** [Unified Policy CLI, page](#page-1-0) 4-2
- [Metric Producer Parameters, page](#page-2-0) 4-3
- **•** [Reacts, page](#page-3-0) 4-4

 $\Gamma$ 

- **•** [NetFlow/IPFIX Flow Monitor, page](#page-3-1) 4-4
- [NetFlow/IPFIX Flow Record, page](#page-4-0) 4-5
- **•** [QoS Metrics: Cisco IOS Platforms, page](#page-12-0) 4-13
- **•** [QoS Metrics: Cisco IOS XE Platforms, page](#page-17-0) 4-18
- **•** [Connection/Transaction Metrics, page](#page-23-0) 4-24
- **•** [Easy Performance Monitor, page](#page-26-0) 4-27
- **•** [CLI Field Aliases, page](#page-32-0) 4-33
- [Identifying the Monitored Interface, page](#page-32-1) 4-33
- **•** [Configuration Examples, page](#page-33-0) 4-34

ן

# <span id="page-1-1"></span>**Recent Configuration Enhancements and Limitations**

[Table](#page-1-2) 4-1 describes configuration features added in recent releases, and limitations.

## <span id="page-1-2"></span>*Table 4-1 Configuration Features and Enhancements*

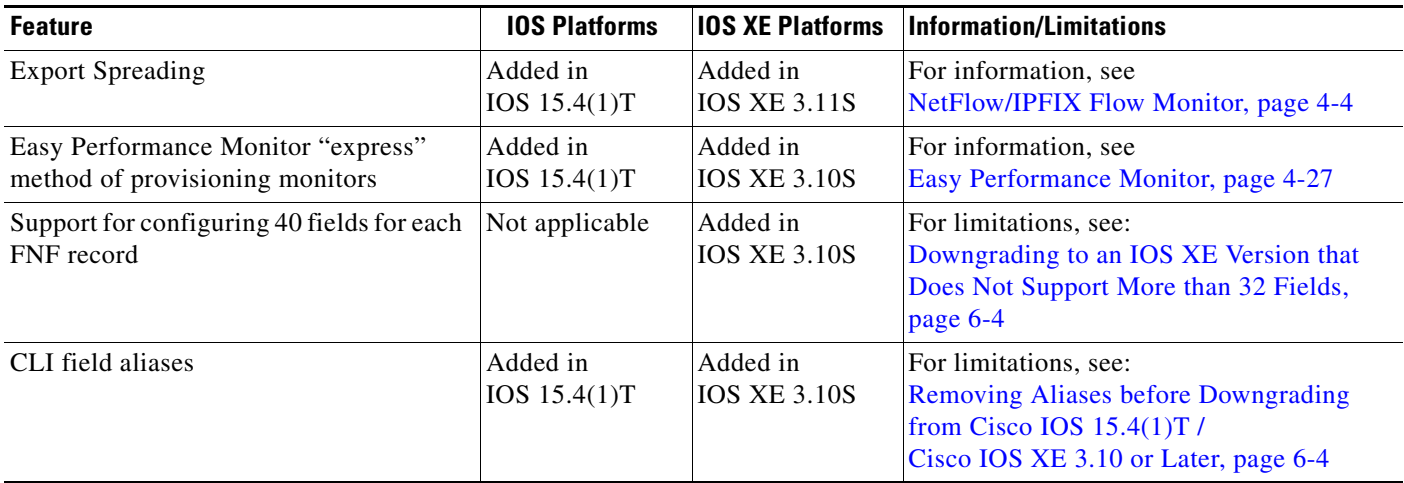

# <span id="page-1-0"></span>**Unified Policy CLI**

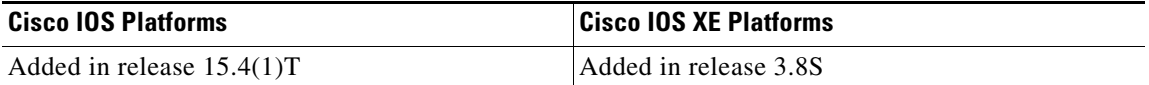

Monitoring a configuration is done using performance-monitor unified monitor and policy.

### **Configuration Format**

```
policy-map type performance-monitor <policy-name>
    [no] parameter default account-on-resolution
    class <class-map name>
      flow monitor <monitor-name> [sampler <sampler name>]
       [sampler <sampler name>]
       monitor metric rtp
```
## **Usage Guidelines**

- **•** Supports:
	- **–** Multiple flow monitors under a class-map
	- **–** Up to 5 monitors per attached class-map
	- **–** Up to 256 classes per performance-monitor policy
- **•** No support for:
	- **–** Hierarchical policy
	- **–** Inline policy
- **•** Metric producer parameters are optional.

**•** Account-on-resolution (AOR) configuration causes all classes in the policy-map to work in AOR mode, which delays the action until the class-map results are finalized (the application is determined by NBAR2).

## **Attaching a Policy**

Attach a policy to the interface using following command:

```
interface <interface-name>
   service-policy type performance-monitor <policy-name> {input|output}
```
## **Displaying Policy Map Performance Monitor Data**

Display policy map performance monitor data using the command below. Example output is shown here.

- On Cisco IOS platforms, the data is reported once per flow, either for the first packet of the flow or for the packet of resolution if AOR is enabled.
- On Cisco IOS XE platforms, the data is reported for all packets that match the policy map.

```
Router# show policy-map type performance-monitor interface
 Ethernet1/0
```
Service-policy performance-monitor input: policy

```
 Class-map: classmap (match-all)
   20 packets, 1280 bytes
   5 minute offered rate 0000 bps, drop rate 0000 bps
   Match: access-group name seawolf_acl_ipv4_tcp
```

```
 Class-map: class-default (match-any)
   0 packets, 0 bytes
   5 minute offered rate 0000 bps, drop rate 0000 bps
  Match: any
```
Service-policy performance-monitor output: policy

```
 Class-map: classmap (match-all)
   20 packets, 1160 bytes
   5 minute offered rate 0000 bps, drop rate 0000 bps
  Match: access-group name seawolf_acl_ipv4_tcp
```

```
 Class-map: class-default (match-any)
   0 packets, 0 bytes
   5 minute offered rate 0000 bps, drop rate 0000 bps
   Match: any
```
# <span id="page-2-0"></span>**Metric Producer Parameters**

Metric producer-specific parameters are optional and can be defined for each metric producer for each class-map.

## **Configuration Format**

```
monitor metric rtp 
     clock-rate {type-number| type-name | default} rate 
     max-dropout number 
     max-reorder number 
     min-sequential number 
     ssrc maximum number
```
Ι

# <span id="page-3-0"></span>**Reacts**

The **react** CLI defines the alerts applied to a flow monitor. The **react** CLI has a performance impact on the router. When possible, send the monitor records directly to the Management and Reporting system and apply the network alerts in the Management and Reporting system.

**Note Cisco IOS XE Platforms**: Applying reacts on the device requires punting the monitor records to the route processor (RP) for alert processing. To avoid the performance reduction of punting the monitor records to the RP, send the monitor records directly to the Management and Reporting system, as described above.

### **Configuration Format**

```
react <id> [media-stop|mrv|rtp-jitter-average|transport-packets-lost-rate]
```
# <span id="page-3-1"></span>**NetFlow/IPFIX Flow Monitor**

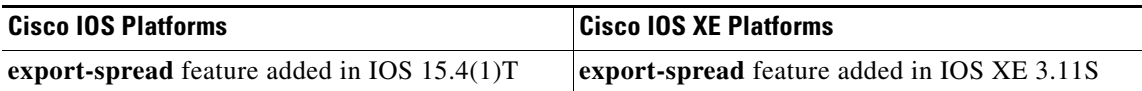

Flow monitor defines monitor parameters, such as record, exporter, and other cache parameters.

### **Configuration Format: Cisco IOS Platforms**

```
flow monitor type performance-monitor <monitor-name>
   record <name | default-rtp | default-tcp>
   exporter <exporter-name> 
   history size <size> [timeout <interval>]
   cache entries <num>
   cache timeout {{active | inactive} <value> | synchronized <value> {export-spread 
   <interval>}}
   cache type {permanent | normal | immediate}
   react-map <react-map-name>
```
### **Configuration Format: Cisco IOS XE Platforms**

```
flow monitor type performance-monitor <monitor-name>
   record <name | default-rtp | default-tcp>
   exporter <exporter-name> 
   history size <size> [timeout <interval>]
   cache entries <num>
   cache timeout {{active | inactive} <value> | synchronized <value> 
   {export-spread <interval>} event transaction end}
   cache type {permanent | normal | immediate}
   react-map <react-map-name>
```
### **Usage Guidelines**

- The **react-map** CLI is allowed under the class in the policy-map. In this case, the monitor must include the exporting of the class-id in the flow record. The route processor (RP) correlates the class-id in the monitor with the class-id where the react is configured.
- **•** Applying history or a react requires punting the record to the RP.
- **•** Export on the "event transaction end" is used to export the records when the connection or transaction is terminated. In this case, the records are not exported based on timeout. Exporting on the event transaction end should be used when detailed connection/transaction granularity is required, and has the following advantages:
	- **–** Sends the record close to the time that it has ended.
	- **–** Exports only one record on true termination.
	- **–** Conserves memory in the cache and reduces the load on the Management and Reporting system.
	- **–** Enables exporting multiple transactions of the same flow. (This requires a protocol pack that supports multi-transaction.)
- **•** Export spreading—In a case of synchronized cache, all network devices export records from the monitor cache at the same time. If multiple network devices are configured with the same monitor interval and synchronized cache, the collector may receive all records from all devices at the same time, which can impact the collector performance. The export-spreading feature spreads out the export over a time interval, which is automatically set by MMA or specified by the user.

# <span id="page-4-0"></span>**NetFlow/IPFIX Flow Record**

The flow record defines the record fields. With each Cisco IOS release, the Cisco AVC solution supports a more extensive set of metrics.

The sections that follow list commonly used AVC-specific fields organized by functional groups. These sections do not provide detailed command reference information, but highlight important usage guidelines.

In addition to the fields described below, a record can include any NetFlow field supported by the platform.

A detailed description of NetFlow fields appears in the *[Cisco IOS Flexible NetFlow Command](http://www.cisco.com/en/US/docs/ios-xml/ios/fnetflow/command/fnf-cr-book.html)  [Reference](http://www.cisco.com/en/US/docs/ios-xml/ios/fnetflow/command/fnf-cr-book.html)*.

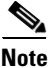

**Note** On Cisco IOS XE platforms, the record size is limited to 40 fields (key and non-key fields or match and collect fields).

## **L3/L4 Fields**

The following are L3/L4 fields commonly used by the Cisco AVC solution.

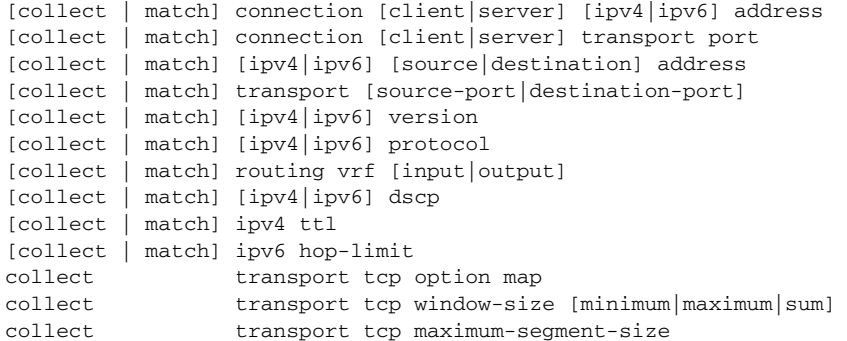

Ι

### **Usage Guidelines**

The client is determined according to the initiator of the connection.

The **client** and **server** fields are bi-directional. The **source** and **destination** fields are uni-directional.

## **L7 Fields**

The following are L7 fields commonly used by the Cisco AVC solution.

```
[collect | match] application name [account-on-resolution]
collect application http url
collect application http uri statistics
collect application http host
collect application http user-agent
collect application http referer
collect application rtsp host-name
collect application smtp server
collect application smtp sender
collect application pop3 server
collect application nntp group-name
collect application sip source
collect application sip destination
```
### **Usage Guidelines**

- **•** The application ID is exported according to RFC-6759.
- **•** Account-On-Resolution configures FNF to collect data in a temporary memory location until the record key fields are resolved. After resolution of the record key fields, FNF combines the temporary data collected with the standard FNF records. Use the **account-on-resolution** option when the field used as a key is not available at the time that FNF receives the first packet.

The following limitations apply when using Account-On-Resolution:

- **–** Flows ended before resolution are not reported.
- **–** On Cisco IOS XE platforms, FNF packet/octet counters, timestamp, and TCP performance metrics are collected until resolution. All other field values are taken from the packet that provides resolution or the following packets.
- **•** [For information about extracted fields, including the formats in which they are exported, see:](http://www.cisco.com/en/US/docs/routers/access/ISRG2/AVC/api/guide/AVC_Metric_Definition_Guide.html) *[C](http://www.cisco.com/en/US/docs/routers/access/ISRG2/AVC/api/guide/AVC_Metric_Definition_Guide.html)isco Application Visibility and Control Field Definition Guide for Third-Party Customers*

## **Interfaces and Directions**

The following are interface and direction fields commonly used by the Cisco AVC solution:

```
[collect | match] interface [input|output]
[collect | match] flow direction
collect connection initiator
```
## **Counters and Timers**

The following are counter and timer fields commonly used by the Cisco AVC solution.

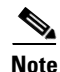

**Note** Two aliases provide backward compatibility for configurations created on earlier releases:

- **• connection client bytes transport long** is an alias for **connection client bytes long**.
- **• connection server bytes transport long** is an alias for **connection server bytes long**.

```
collect connection server counter bytes network long
collect connection server counter bytes transport long
collect connection server counter bytes long
collect connection server counter packets long
collect connection client counter bytes network long
collect connection client counter bytes transport long
collect connection client counter bytes long
collect connection client counter packets long
collect counter bytes rate
collect connection server counter responses
collect connection client counter packets retransmitted
collect connection transaction duration {sum, min, max} 
collect connection transaction counter complete
collect connection new-connections
collect connection sum-duration
collect timestamp sys-uptime first
collect timestamp sys-uptime last
```
## On Cisco IOS platforms:

collect counter packets long collect counter bytes long

## On Cisco IOS XE platforms:

collect counter packets [long] collect counter bytes [long]

## **TCP Performance Metrics**

 $\mathbf I$ 

The following are fields commonly used for TCP performance metrics by the Cisco AVC solution:

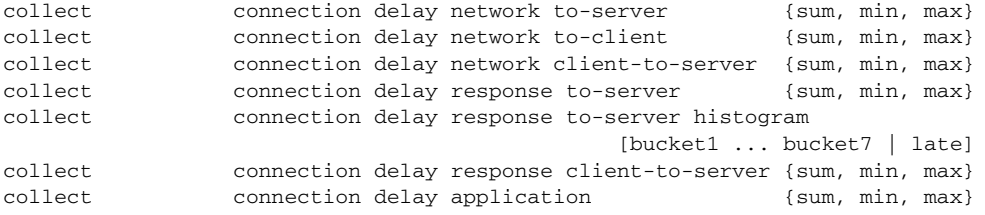

 $\mathbf I$ 

## **Usage Guidelines**

The following limitations apply to TCP performance metrics:

- **•** All TCP performance metrics must observe bi-directional traffic.
- **•** The policy-map must be applied in both directions.

[Figure](#page-7-0) 4-1 provides an overview of network response time metrics.

<span id="page-7-0"></span>*Figure 4-1 Network Response Times*

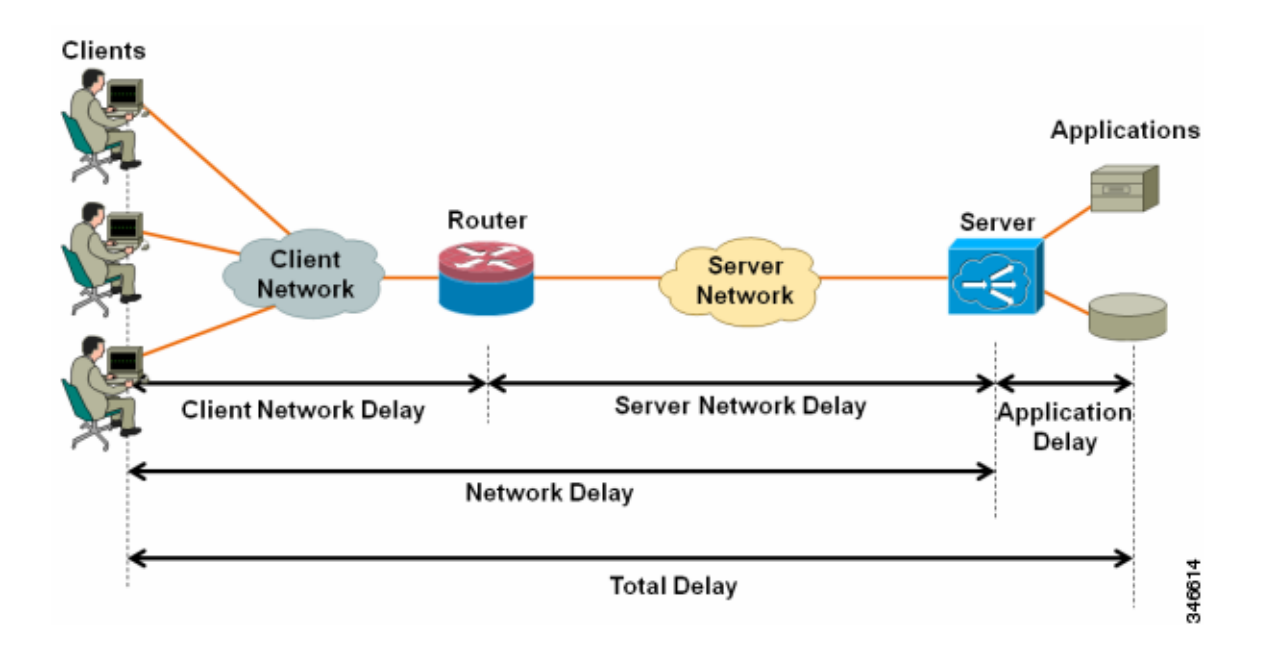

[Figure](#page-8-0) 4-2 provides details of network response time metrics.

<span id="page-8-0"></span>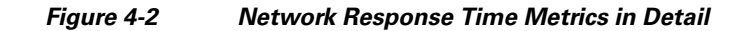

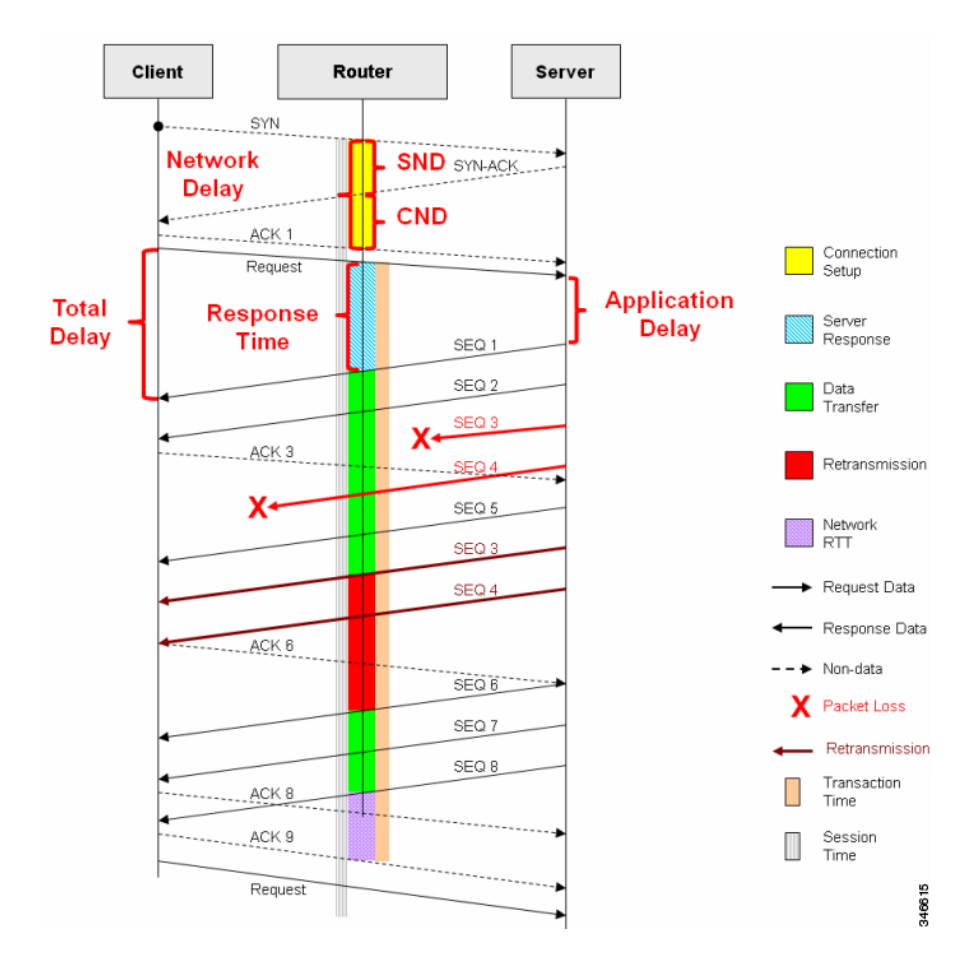

# **Media Performance Metrics**

 $\overline{\phantom{a}}$ 

The following are fields commonly used for media performance metrics by the Cisco AVC solution:

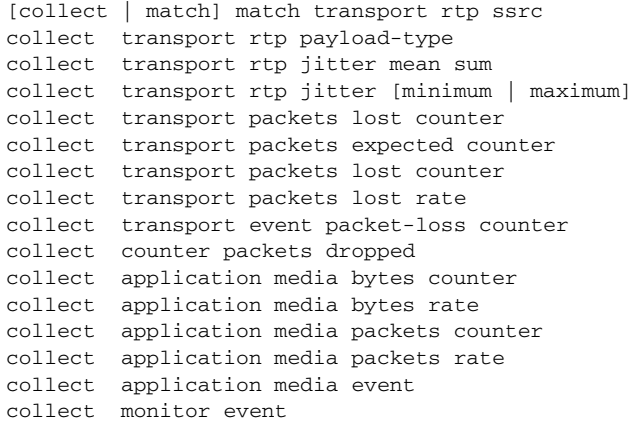

I

#### **Usage Guidelines**

Some of the media performance fields require punt to the route processor (RP). For more information, see *Cisco [Application Visibility and Control Field Definition Guide for Third-Party Customers](http://www.cisco.com/en/US/docs/routers/access/ISRG2/AVC/api/guide/AVC_Metric_Definition_Guide.html)*.

## **L2 Information**

The following are L2 fields commonly used by the Cisco AVC solution:

[collect | match] datalink [source-vlan-id | destination-vlan-id] [collect | match] datalink mac [source | destination] address [input | output]

## **WAAS Interoperability**

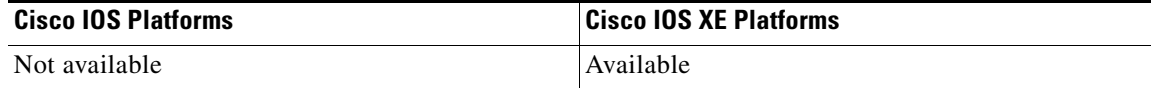

The following are WAAS fields commonly used by the Cisco AVC solution:

[collect | match] services waas segment [account-on-resolution] collect services waas passthrough-reason

#### **Usage Guidelines**

Account-On-Resolution configures FNF to collect data in a temporary memory location until the record key fields are resolved. After resolution of the record key fields, FNF combines the temporary data collected with the standard FNF records. Use this option (**account-on-resolution**) when the field used as a key is not available at the time that FNF receives the first packet.

The following limitations apply when using Account-On-Resolution:

- **•** Flows ended before resolution are not reported.
- **•** FNF packet/octet counters, timestamp and TCP performance metrics are collected until resolution. All other field values are taken from the packet that provides resolution or the following packets.

## **Classification**

The following are classification fields commonly used by the Cisco AVC solution:

[collect | match] policy performance-monitor classification hierarchy

## **Usage Guidelines**

Use this field to report the matched class for the performance-monitor policy-map.

## **NetFlow/IPFIX Option Templates**

NetFlow option templates map IDs to string names and descriptions:

```
flow exporter my-exporter 
  export-protocol ipfix
  template data timeout <timeout>
```

```
 option interface-table timeout <timeout>
 option vrf-table timeout <timeout>
 option sampler-table timeout <timeout>
 option application-table timeout <timeout>
 option application-attributes timeout <timeout>
 option sub-application-table timeout <timeout>
 option c3pl-class-table timeout <timeout>
 option c3pl-policy-table timeout <timeout>
```
## **NetFlow/IPFIX Show commands**

Use the following commands to show NetFlow/IPFIX information:

show flow monitor type performance-monitor [<name> [cache [raw]]] show flow record type performance-monitor show policy-map type performance-monitor [<name> | interface]

## **Customizing NBAR Attributes**

Use the following commands to customize the NBAR attributes:

```
[no] ip nbar attribute-map <attribute-map-name> 
   attribute category <category>
   attribute sub-category <sub-category>
   attribute application-group <application-group>
   attribute tunnel <tunnel-info>
   attribute encrypted <encrypted-info>
   attribute p2p-technology <p2p-technology-info>
[no] ip nbar attribute-set <protocol-name> <attribute-map-name>
```
**Note** These commands support all attributes defined by the NBAR2 Protocol Pack, including custom-category, custom-sub-category, and custom-group available in Protocol Pack 3.1 and later.

## **Customizing Attribute Values**

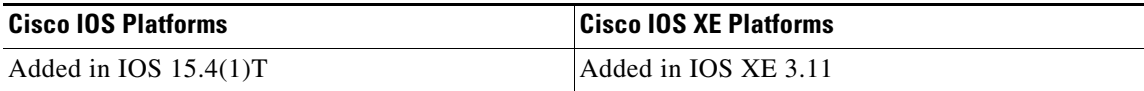

## **Background**

Attribute maps enable users to map various attribute values to protocols, changing the built-in grouping of protocols. The "custom attributes value" feature enables users to add new values to existing attributes.

For example, when using custom protocols to define enterprise specific protocols, it can be useful to classify the custom protocols as a new group (example: my-db-protocols-group). Beginning in the current release, new values can be defined for:

- **•** category
- **•** sub-category
- **•** application-group

Customized attributes can be used for QoS matching, and the customized values appear in AVC reports.

I

Future Protocol Pack versions may enable defining additional attributes. For information about viewing which attributes can be customized and how many new groups can be defined, see Additional Usage [Guidelines, page](#page-11-0) 4-12.

## **Basic Usage**

## **CLI**

```
[no] ip nbar attribute <attribute name> custom <user-defined value> [<user-defined help 
string>]
```
### **Backward Compatibility**

Previous releases of AVC included the following pre-defined attribute values, which could not be user-customized:

- **•** For the category attribute: **custom-category**
- **•** For the sub-category attribute: **custom-sub-category**
- **•** For the application-group attribute: **custom-application-group**

To provide backward compatibility with existing configurations, the current release supports configurations that were created for earlier releases and that include one or more of these attributes.

#### **Examples—Defining Values**

The following examples define custom values for the category and sub-category attributes, and provide the optional explanatory help string:

```
ip nbar attribute category custom dc_backup_category "Data center backup traffic"
ip nbar attribute sub-category custom hr_sub_category "HR custom applications traffic"
ip nbar attribute application-group custom Home_grown_finance_group "our finance tools 
network traffic"
```
#### **Example—Removing Custom Values**

The following example removes the custom value ("XYZ-app-group") that had been assigned for the application-group attribute:

no ip nbar attribute application-group custom XYZ-app-group

## <span id="page-11-0"></span>**Additional Usage Guidelines**

## **Help**

The following command provides help, indicating which attributes can have custom values.

ip nbar attribute ?

## **Displaying Customizable Attributes and Custom Values**

The following command indicates which attributes can be defined with custom values (depends on the Protocol Pack version installed on the device), and displays the currently defined custom values.

show ip nbar attribute-custom

## **Customizing NBAR Protocols**

Use the following commands to customize NBAR protocols and assign a protocol ID. A protocol can be matched based on HTTP URL/Host or other parameters:

ip nbar custom <protocol-name> [http {[url <urlregexp>] [host <hostregexp>]}] [offset [format value]] [variable field-name field-length] [source | destination] [tcp | udp ] [range start end | port-number ] [id <id>]

## **Packet Capture Configuration**

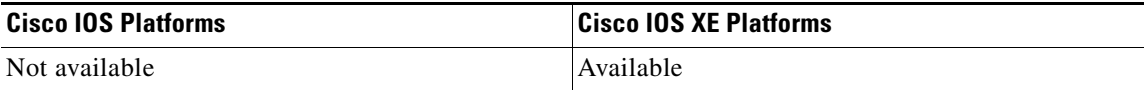

Use the following commands to enable packet capture:

```
policy-map type packet-services <policy-name>
   class <class-name>
       capture limit packet-per-sec <pps> allow-nth-pak <np> duration <duration>
                  packets <packets> packet-length <len>
       buffer size <size> type <type>
interface <interface-name>
```
service-policy type packet-services <policy-name> [input|output]

# <span id="page-12-0"></span>**QoS Metrics: Cisco IOS Platforms**

This section applies to Cisco IOS platforms. (For information about QoS Metrics configuration for Cisco IOS XE platforms, see [QoS Metrics: Cisco IOS XE Platforms, page](#page-17-0) 4-18. )

This section describes how to configure a performance monitor to include Quality of Service (QoS) metrics.

## **Background—QoS**

 $\mathbf I$ 

QoS configuration is based on **class maps** and **policy maps**. Class maps categorize traffic; policy maps determine how to handle the traffic. Based on the policy identified for each packet, the packet is placed into a specific **QoS queue**, which determines the priority and pattern of transmission. Each queue is identified by a Queue ID field.

For additional information about QoS, see: http://www.cisco.com/go/qos

Ι

## **Exported Metrics**

AVC enables configuration of QoS Packet Drop and QoS Class Hierarchy monitors on an interface, using one or more of the following QoS metrics, which can be included in exported performance monitor records:

- **•** Queue ID—Identifies a QoS queue.
- **•** Queue Packet Drops—Packets dropped (on the monitored interface) per QoS queue, due to a QoS policy that limits resources available to a specific type of traffic.
- **•** Class Hierarchy—Class hierarchy of the reported flow. The class hierarchy is determined by the QoS policy map and determines the traffic priority.

## **QoS Packet Drop Monitor Output in Exported Record**

When a QoS Packet Drop monitor is configured, the performance monitor record includes packet drop data per QoS queue in the following format:

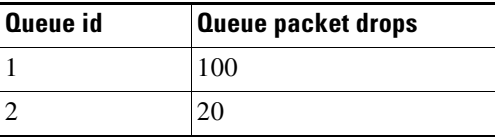

## **QoS Class Hierarchy Information Included in Exported Record**

QoS class hierarchy information is exported using the following performance monitor fields:

- Hierarchy policy for each flow (defined by the policy map)
- **•** Queue ID for each flow

This section provides an example of a QoS policy map configuration, followed by the information provided in a performance monitor record for three flows governed by this configuration.

The example includes two levels of policy map hierarchy. In the example, the service-policy P11 statement in **bold** type creates a hierarchy with the P11 policy map as a child of the P1 policy map.

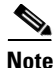

Note QoS class hierarchy reporting supports a hierarchy of five levels.

Based on the configuration, the following applies to a packet with, for example, a DSCP value of "ef" in the IP header:

- **1.** The C1 class definition includes the packet by the match any statement.
- **2.** The C11 class definition includes the packet by the match ip dscp ef statement.
- **3.** Because the packet is included in class C1, policy map P1 defines the policy for the packet with the shaping average statement.

 $\mathbf I$ 

- **4.** Policy map P1 invokes policy map P11 for class C1 with the service-policy P11 statement.
- **5.** Because the packet is included in class C11, policy map P11 assigns the packet to a queue which has been allocated 10% of remaining bandwidth.

```
class-map match-all C1
   match any 
class-map match-all C11
   match ip dscp ef 
class-map match-all C12
   match ip dscp cs2
!
policy-map P11
   class C11
       bandwidth remaining percent 10
    class C12
       bandwidth remaining percent 70
    class class-default
       bandwidth remaining percent 20
policy-map P1
    class C1
       shaping average 16000000
       service-policy P11
```
<span id="page-14-0"></span>[Table](#page-14-0) 4-2 shows an example of the information provided in an FNF record for three flows governed by this configuration.

| <b>Flow</b> | Hierarchy                                         | Queue id |
|-------------|---------------------------------------------------|----------|
| Flow 1      | P1, C1, C11                                       |          |
| Flow 2      | P <sub>1</sub> , C <sub>1</sub> , C <sub>11</sub> |          |
| Flow 3      | P <sub>1</sub> , C <sub>1</sub> , C <sub>12</sub> |          |

*Table 4-2 QoS Class Hierarchy Information in the Flow Record*

In [Table](#page-14-0) 4-2, policy and class information is shown using the true policy and class names, such as P1 and C1. However, the record exports policy and class names using numerical identifiers in place of policy and class names. The monitor periodically outputs a "policy option template" and a "class option template" indicating the policy names and class names that correspond to the numbers used in the exported records. These option templates are defined in the exporter configuration, using statements such as the following, which create the option templates and indicate the time interval at which the monitor outputs the option template information:

option c3pl-class-table timeout <timeout> option c3pl-policy-table timeout <timeout>

I

## **Configuration**

## **Configuring a QoS Packet Drop Monitor**

A QoS Packet Drop monitor can only export the Queue ID and Queue Packet Drop fields. It cannot be combined with other monitors to export additional fields. At the given reporting interval, the monitor reports only on queues that have dropped packets (does not report value of 0).

### **Step 1: Create the QoS Packet Drop Monitor**

Use the following performance monitor configuration to create a QoS Packet Drop monitor. The process specifies a flow record of type performance monitor named "qos-record" and attaches the record to a monitor of type performance monitor named "qos-monitor." In the steps that follow, the qos-monitor is attached to the desired policy map.

```
flow record type performance monitor qos-record
   match policy qos queue index
   collect policy qos queue drops
flow monitor type performance monitor qos-monitor
   exporter my-exporter
   record qos-record
   cache timeout synchronized 60
```
## **Step 2: Configure the QoS Policy**

The following example shows configuration of a QoS policy map. It includes a hierarchy of three policies: avc, avc-parent, and avc-gparent. Note that avc-gparent includes avc-parent, and avc-parent includes avc.

```
policy-map avc
    class prec4
       bandwidth remaining ratio 3
    class class-default
       bandwidth remaining ratio 1
policy-map avc-parent
   class class-default
       shape average 10000000
       service-policy avc
policy-map avc-gparent
    class class-default
       shape average 100000000
       service-policy avc-parent
```
## **Step 3: Create the QoS Class Hierarchy Record**

To correlate the queue drops collected from the QoS Drops monitor, create a flow record that includes the class hierarchy and Queue id and flow key fields. The data exported by this monitor indicates which flows are assigned to which QoS Queue Id.

The following example configuration creates a QoS class record. The process specifies a record of type performance monitor named "qos-class-record."

```
flow record type performance-monitor qos-class-record 
   match connection client ipv4 (or ipv6) address
   match connection server ipv4 (or ipv6) address
   match connection server transport port 
   collect policy qos class hierarchy 
   collect policy qos queue id
```
## **Step 4: Create the QoS Class Hierarchy Monitor**

Use the following performance monitor configuration to create a QoS Class Hierarchy monitor. The process specifies a monitor of type "class-hier-monitor." In the steps that follow, the monitor is attached to the desired interface.

```
flow monitor type performance-monitor class-hier-monitor 
   exporter my-exporter
   record qos-class-record
   cache timeout synchronized 60
```
### **Step 5: Create the Performance Monitor Policy**

Use the following configuration to create a policy-map that will collect both monitors.

```
policy-map type performance monitor pm-qos
   class http
       flow monitor qos-monitor
       flow monitor qos-class-record
```
### **Step 6: Attach the Performance Monitor and QoS Policy to an Interface**

Use the following to attach the monitor to the desired interface. For *<interface>*, specify the interface type—for example: GigabitEthernet0/2/1

Specify the IP address of the interface in IPv4 or IPv6 format.

```
interface <interface>
   ip address <interface_IP_address>
   service-policy type performance monitor output pm-qos
   service-policy output avc-gparent
```
### **Verifying the QoS Packet Drop Monitor Configuration**

This section provides commands that are useful for verifying or troubleshooting a QoS Packet Drop Monitor configuration.

### **Verifying that the Monitor is Allocated**

Use the following command to verify that the QoS monitor exists:

show flow monitor type performance monitor

Use the following commands to verify additional monitor details:

show flow monitor type performance monitor qos-monitor show flow monitor type performance monitor qos-class-monitor

### **Verifying QoS Queue IDs, Queue Drops, and Class Hierarchies**

The following show command displays the record collected:

show performance monitor history interval all

Ι

# <span id="page-17-0"></span>**QoS Metrics: Cisco IOS XE Platforms**

This section applies to Cisco IOS XE platforms. (For information about QoS Metrics configuration for Cisco IOS platforms, see [QoS Metrics: Cisco IOS Platforms, page](#page-12-0) 4-13.)

This section describes how to configure Flexible NetFlow (FNF) monitors to include Quality of Service (QoS) metrics.

## **Background—FNF and QoS**

## **FNF Monitors**

Flexible NetFlow (FNF) enables monitoring traffic on router interfaces. FNF monitors are configured for a specific interface to monitor the traffic on that interface. At defined intervals, the monitor sends collected traffic data to a "collector," which can be a component within the router or an external component.

Beginning with Cisco AVC for IOS XE release 3.9, FNF records include new fields for QoS metrics.

## **QoS**

QoS configuration is based on **class maps** and **policy maps**. Class maps categorize traffic; policy maps determine how to handle the traffic. Based on the policy identified for each packet, the packet is placed into a specific **QoS queue**, which determines the priority and pattern of transmission. Each queue is identified by a Queue ID field.

For additional information about QoS, see: http://www.cisco.com/go/qos

## **Exported Metrics**

AVC enables configuration of QoS Packet Drop and QoS Class Hierarchy monitors on an interface, using one or more of the following QoS metrics, which can be included in exported FNF records:

- **•** Queue ID—Identifies a QoS queue.
- **•** Queue Packet Drops—Packets dropped (on the monitored interface) per QoS queue, due to a QoS policy that limits resources available to a specific type of traffic.
- Class Hierarchy—Class hierarchy of the reported flow. The class hierarchy is determined by the QoS policy map and determines the traffic priority.

## **QoS Packet Drop Monitor Output in Exported Record**

When a QoS Packet Drop monitor is configured, the FNF record includes packet drop data per QoS queue in the following format:

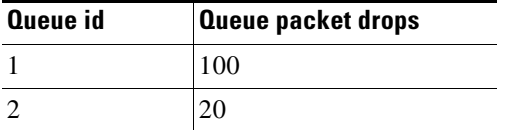

#### **QoS Class Hierarchy Information Included in Exported Record**

QoS class hierarchy information is exported using the following FNF fields:

- **•** Hierarchy policy for each flow (defined by the policy map)
- **•** Queue ID for each flow

This section provides an example of a QoS policy map configuration, followed by the information provided in an FNF record for three flows governed by this configuration.

The example includes two levels of policy map hierarchy. In the example, the service-policy P11 statement in **bold** type creates a hierarchy with the P11 policy map as a child of the P1 policy map.

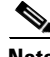

Note QoS class hierarchy reporting supports a hierarchy of five levels.

Based on the configuration, the following applies to a packet with, for example, a DSCP value of "ef" in the IP header:

- **1.** The C1 class definition includes the packet by the match any statement.
- **2.** The C11 class definition includes the packet by the match ip dscp ef statement.
- **3.** Because the packet is included in class C1, policy map P1 defines the policy for the packet with the shaping average statement.
- **4.** Policy map P1 invokes policy map P11 for class C1 with the service-policy P11 statement.
- **5.** Because the packet is included in class C11, policy map P11 assigns the packet to a queue which has been allocated 10% of remaining bandwidth.

```
class-map match-all C1
   match any 
class-map match-all C11
   match ip dscp ef 
class-map match-all C12
   match ip dscp cs2
!
policy-map P11
    class C11
       bandwidth remaining percent 10
    class C12
       bandwidth remaining percent 70
    class class-default
       bandwidth remaining percent 20
policy-map P1
    class C1
       shaping average 16000000
       service-policy P11
```
<span id="page-18-0"></span>[Table](#page-18-0) 4-3 shows an example of the information provided in an FNF record for three flows governed by this configuration.

| <b>Flow</b> | <b>Hierarchy</b> | Queue id |
|-------------|------------------|----------|
| Flow 1      | P1, C1, C11      |          |
| Flow 2      | P1, C1, C11      |          |
| Flow 3      | P1, C1, C12      |          |

*Table 4-3 QoS Class Hierarchy Information in the FNF record*

Ι

In [Table](#page-18-0) 4-3, policy and class information is shown using the true policy and class names, such as P1 and C1. However, the FNF record exports policy and class names using numerical identifiers in place of policy and class names. The monitor periodically outputs a "policy option template" and a "class option template" indicating the policy names and class names that correspond to the numbers used in the exported FNF records. These option templates are defined in the exporter configuration, using statements such as the following, which create the option templates and indicate the time interval at which the monitor outputs the option template information:

option c3pl-class-table timeout <timeout> option c3pl-policy-table timeout <timeout>

## **Configuration**

## <span id="page-19-0"></span>**Enabling QoS Metric Collection**

## **Enabling**

To enable the QoS metrics collection feature for the platform, enter global configuration mode using configure terminal, then use the following QoS configuration command. The command causes QoS to begin collecting QoS metrics for FNF.

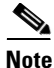

**Note** Enabling QoS metrics collection requires resetting all performance monitors on the device.

platform qos performance-monitor

### **Verifying**

To verify that QoS metrics collection is enabled, use the following command:

show platform hardware qfp active feature qos config global

The following is an example of the output of the command:

```
Marker statistics are: disabled
Match per-filter statistics are: disabled
Match per-ace statistics are: disabled
Performance-Monitor statistics are: enabled
```
## **Configuring a QoS Packet Drop Monitor**

A QoS Packet Drop monitor can only export the Queue ID and Queue Packet Drop fields. It cannot be combined with other monitors to export additional fields. At the given reporting interval, the monitor reports only on queues that have dropped packets (does not report value of 0).

## **Step 1: Create the QoS Packet Drop FNF Monitor**

Use the following FNF configuration to create a QoS Packet Drop monitor. The process specifies a flow record of type "qos-record" and attaches the record to a monitor of type "qos-monitor." In the steps that follow, the qos-monitor is attached to the desired interface.

**Note** Ensure that QoS metrics collection is enabled. See [Enabling QoS Metric Collection, page](#page-19-0) 4-20.

```
flow record qos-record
   match policy qos queue index
   collect policy qos queue drops
flow monitor qos-monitor
   exporter my-exporter
   record qos-record
```
## **Step 2: Configure the QoS Policy**

The following example shows configuration of a QoS policy map. It includes a hierarchy of three policies: avc, avc-parent, and avc-gparent. Note that avc-gparent includes avc-parent, and avc-parent includes avc.

```
policy-map avc
    class prec4
       bandwidth remaining ratio 3
    class class-default
       bandwidth remaining ratio 1
policy-map avc-parent
    class class-default
       shape average 10000000
       service-policy avc
policy-map avc-gparent
    class class-default
       shape average 100000000
       service-policy avc-parent
```
### **Step 3: Attach the FNF Monitor and QoS Policy to an Interface**

Use the following to attach the monitor to the desired interface. For *<interface*>, specify the interface type—for example: GigabitEthernet0/2/1

Specify the IP address of the interface in IPv4 or IPv6 format.

```
interface <interface>
   ip address <interface_IP_address>
   ip flow monitor qos-monitor output
   service-policy output avc-gparent
```
## **Verifying the QoS Packet Drop Monitor Configuration**

This section provides commands that are useful for verifying or troubleshooting a QoS Packet Drop Monitor configuration.

### **Verifying that the Monitor is Allocated**

Use the following command to verify that the QoS monitor exists:

show flow monitor

Use the following commands to verify additional monitor details:

```
show flow monitor qos-monitor
show flow monitor qos-monitor cache
show flow monitor qos-monitor statistics
show platform hardware qfp active feature fnf client flowdef name qos-record
show platform hardware qfp active feature fnf client monitor name qos-monitor
```
#### **Verifying QoS queues and Class-Hierarchies**

The following **show** commands display the statistics that QoS has collected. "gigX/X/X" refers to the interface for which the monitor has been configured.

```
show policy-map int gigX/X/X
show platform hardware qfp active feature qos queue output all
```
#### **Verifying FNF-QOS FIA Activation**

Use the following **show** command to verify that the FNF-QoS FIA (feature activation array) is enabled on the interface (GigabitEthernet0/2/1 in this example):

show platform hardware qfp active interface if-name GigabitEthernet0/2/1

#### **Verifying the FNF Monitor and Record**

Use the following **debug** commands to verify that the FNF monitor and record have been created:

debug platform software flow flow-def errors debug platform software flow monitor errors debug platform software flow interface errors debug platform hardware qfp active feature fnf server trace debug platform hardware qfp active feature fnf server info debug platform hardware qfp active feature fnf server error

## **Configuring a QoS Class Hierarchy Monitor**

In contrast to the QoS Packet Drop monitor, a QoS Class Hierarchy monitor can be combined with another monitor to export additional metrics.

### **Step 1: Create the QoS Class Record**

The following example configuration creates a QoS class record. The process specifies a record of type "qos-class-record." The example specifies "ipv4 source" and "ipv4 destination" addresses, but you can configure the record to match according to other criteria.

**Note** Ensure that OoS metrics collection is enabled. See Enabling OoS Metric Collection, page 4-20.

```
flow record qos-class-record
   match ipv4 source address
   match ipv4 destination address
   collect counter bytes
   collect counter packets
   collect policy qos classification hierarchy
   collect policy qos queue index
```
### **Step 2: Create the QoS Class Hierarchy Monitor**

Use the following FNF configuration to create a QoS Class Hierarchy monitor. The process specifies a monitor of type "class-hier-monitor." In the steps that follow, the monitor is attached to the desired interface.

```
flow monitor class-hier-monitor
   exporter my-exporter 
   record qos-class-record
```
### **Step 3: Attach the QoS Class Hierarchy Monitor to an Interface**

Use the following to attach the monitor to the desired interface. For *<interface>*, specify the interface type—for example: GigabitEthernet0/2/1

Specify the IP address of the interface in IPv4 or IPv6 format.

$$
\frac{\sqrt{2}}{2}
$$

**Note** Attaching the service-policy to the interface, as indicated by the "service-policy" statement below, is a required step.

```
interface <interface>
```

```
ip address <interface_IP_address>
ip flow monitor class-hier-monitor output 
service-policy output avc-gparent
```
## **Verifying the QoS Class Hierarchy Monitor Configuration**

This section provides commands that are useful for verifying or troubleshooting a QoS Class Hierarchy Monitor configuration.

## **Verifying that the Monitor is Allocated**

Use the following command to verify that the QoS monitor exists:

show flow monitor

Use the following commands to verify additional details:

show flow monitor class-hier-monitor show flow monitor class-hier-monitor cache show flow monitor class-hier-monitor statistics

show platform hardware qfp active feature fnf client flowdef name qos-class-record show platform hardware qfp active feature fnf client monitor name qos-monitor

#### **Verifying FNF-QOS FIA Activation**

In the following feature invocation array (FIA) verification example, the interface is GigabitEthernet0/2/1.

show platform hardware qfp active interface if-name GigabitEthernet0/2/1

### **Verifying the FNF Monitor and Record**

Use the following **debug** commands to verify that the FNF monitor and record have been created:

debug platform software flow flow-def errors debug platform software flow monitor errors debug platform software flow interface errors

debug platform hardware qfp active feature fnf server trace debug platform hardware qfp active feature fnf server info debug platform hardware qfp active feature fnf server error

Ι

# <span id="page-23-0"></span>**Connection/Transaction Metrics**

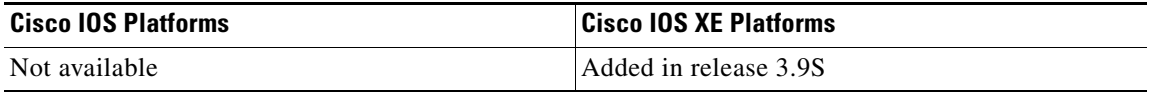

Flexible NetFlow (FNF) monitors can report on individual transactions within a flow. This enables greater resolution for traffic metrics. This section describes how to configure connection and transaction metrics, including **transaction-id** and **connection id**, for FNF monitors. The connection/transaction monitoring feature is referred to as "Multi-transaction."

**Note** The Multi-transaction feature requires an NBAR protocol pack that supports the feature. The protocol pack provided with Cisco AVC for IOS XE release 3.9S and later protocol packs support this feature.

## **Introduction**

Flexible NetFlow (FNF) monitors typically report traffic metrics per flow. (A flow is defined as a connection between a specific source address/port and destination address/port.) A single flow can include multiple HTTP transactions. Enabling the Multi Transaction feature for a monitor enables reporting metrics for each transaction individually.

You can configure the FNF record to identify the flow or the flow+transaction, using one of the following two metrics:

- **•** connection id—A 4-byte metric identifying the flow.
- **•** transaction-id—An 8-byte metric composed of two parts:
	- **–** MSB—Identifies the flow and is equivalent to the connection id metric.
	- **–** LSB—Identifies the transaction. The value is a sequential index of the transaction, beginning with 0.

## **Configuration**

The following subsections describe the Multi-transaction feature:

- **•** [Requirements, page](#page-24-0) 4-25
- **•** [Configuring Exporter, Record, and Monitor in Performance Monitor Mode, page](#page-24-1) 4-25
- [Configuring Exporter, Record, and Monitor in Performance Monitor Mode, page](#page-24-1) 4-25
- **•** [Verifying and Troubleshooting the Configuration, page](#page-25-0) 4-26

## <span id="page-24-0"></span>**Requirements**

The following requirements apply when using the Multi-transaction feature:

- **•** The record configuration must use **match**, not **collect**.
- **•** Specify only "connection id" or "transaction-id," but not both.
- Include "application name" in the record.
- **•** Include "cache timeout event transaction-end" which specifies that the record is transmitted immediately and not stored in the monitor cache.

## <span id="page-24-1"></span>**Configuring Exporter, Record, and Monitor in Performance Monitor Mode**

Flexible Netflow (FNF) performance monitor (perf-monitor) mode enables configuring monitors with advanced filtering options that filter data before reporting it. Options for configuring filtering include IP access list, policy-map, and so on.

The following perf-monitor example configures a monitor and specifies the **transaction-id** metric for the FNF record, as shown in **bold**. Alternatively, you can specify the **connection id** metric.

**Note** See [Configuring Exporter, Record, and Monitor in Performance Monitor Mode, page](#page-24-1) 4-25 for additional configuration information.

```
ip access-list extended mt_perf_acl
   permit ip any any
class-map match-all mt_perf_class
   match access-group name mt_perf_acl
   match protocol http
flow exporter mt_perf_exporter
   destination 64.128.128.128
   transport udp 2055
flow record type performance-monitor mt_perf_record
   match connection transaction-id
   collect counter packets
   collect application name
   collect application http url
flow monitor type performance-monitor mt_perf_monitor
   record mt_perf_record
   exporter mt_perf_exporter
   cache type normal
   cache timeout event transaction-end
policy-map type performance-monitor mt_perf_policy
   parameter default account-on-resolution
   class mt_perf_class
   flow monitor mt_perf_monitor
interface GigabitEthernet0/0/2
   service-policy type performance-monitor input mt_perf_policy
```
## <span id="page-25-0"></span>**Verifying and Troubleshooting the Configuration**

This section describes commands useful for verification and troubleshooting the FNF configuration. There are subsections for:

- **•** [Native or Performance Monitor Mode, page](#page-25-1) 4-26
- [Native FNF Mode, page](#page-25-2) 4-26
- **•** [Performance Monitor Mode, page](#page-25-3) 4-26

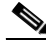

**Note** For information about the **show** commands in the sections below, see the FNF command reference guide: <http://www.cisco.com/c/en/us/td/docs/ios-xml/ios/fnetflow/command/fnf-cr-book.html>

## <span id="page-25-1"></span>**Native or Performance Monitor Mode**

## **Verifying Multi-transaction Status**

Display the Multi-transaction status:

show plat soft nbar statistics | inc is\_multi\_trs\_enable

If Multi-transaction is enabled, the value is: is\_multi\_trs\_enable==1

## <span id="page-25-2"></span>**Native FNF Mode**

### **Validating the Configuration**

Use the following **show** commands to validate the configuration.

```
show flow exporter <exporter_name> templates
show flow monitor <monitor_name>
show platform hardware qfp active feature fnf client flowdef name <record_name>
show platform hardware qfp active feature fnf client monitor name <monitor_name>
```
### **Viewing Collected FNF Data and Statistics**

Use the following **show** commands to view the collected FNF data and statistics.

show flow monitor *<monitor\_name>* cache show flow monitor *<monitor\_name>* statistics show flow exporter *<exporter\_name>* statistics show platform hardware qfp active feature fnf datapath aor

### <span id="page-25-3"></span>**Performance Monitor Mode**

### **Validating the Configuration**

Use the following **show** commands to validate the configuration.

show flow exporter *<exporter\_name>* templates show flow record type performance-monitor *<record\_name>* show platform hardware qfp active feature fnf client monitor name *<monitor\_name>*

#### **Viewing Collected FNF Data and Statistics**

Use the following **show** commands to view the FNF collected data and statistics.

show performance monitor cache monitor *<monitor\_name>* detail show flow exporter *<exporter\_name>* statistics show platform hardware qfp active feature fnf datapath aor

# <span id="page-26-0"></span>**Easy Performance Monitor**

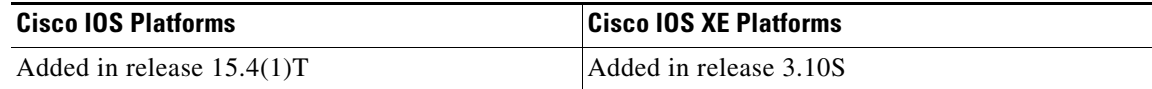

## **Overview**

 $\mathbf I$ 

The Easy Performance Monitor ("Easy perf-mon" or "ezPM") feature provides an "express" method of provisioning monitors. This new mechanism adds functionality and does not affect the existing methods for provisioning monitors.

Easy perf-mon does not provide the full flexibility of the traditional perf-mon configuration model. Easy perf-mon provides "profiles" that represent typical deployment scenarios. After selecting a profile and specifying a small number of parameters, Easy perf-mon provides the remaining provisioning details.

For additional information about configuring Easy perf-mon, see: *[Easy Performance Monitor](http://www.cisco.com/c/en/us/td/docs/ios-xml/ios/avc/configuration/xe-3s/asr1000/avc-xe-3s-asr1000-book/avc-ezpm.html)*

## **Application Experience Profile**

In the current release, Easy perf-mon includes one profile, called "Application Experience," and five different traffic monitors, described in [Table](#page-26-2) 4-4. Future releases will provide additional options.

<span id="page-26-2"></span>

|                | <b>Monitor Name</b>             | <b>Default Traffic Classification</b>                |
|----------------|---------------------------------|------------------------------------------------------|
| $\overline{1}$ | Application-Response-Time (ART) | All TCP                                              |
| $\overline{2}$ | URL                             | <b>HTTP</b> applications                             |
| 3              | Media                           | RTP applications over UDP                            |
| $\overline{4}$ | Conversation-Traffic-Stats      | Remaining traffic not matching other classifications |
| 5              | Application-Traffic-Stats       | DNS and DHT                                          |

*Table 4-4 Application Experience Traffic Monitors*

Users can override a small set of parameters in each of the traffic monitors, as described in [Table](#page-26-1) 4-5. For an example of how to configure parameters in the Application Experience profile, see [Easy Perf-Mon](#page-31-0)  [Configuration Example 2: Application Experience Profile, page](#page-31-0) 4-32.

*Table 4-5 Application Experience Traffic Monitors: Parameters*

<span id="page-26-1"></span>

|                |                                    | <b>Configurable Parameters</b> |            |                               |                  |                             |
|----------------|------------------------------------|--------------------------------|------------|-------------------------------|------------------|-----------------------------|
|                | <b>Monitor Name</b>                | IPv4/<br>IP <sub>v6</sub>      | ln/<br>Out | <b>Traffic Class</b>          | <b>Sampler</b>   | <b>Cache</b><br><b>Size</b> |
| $\overline{1}$ | Application-Response-Time<br>(ART) | Y                              | N          | Class and<br>Application only |                  | Y                           |
| $\overline{2}$ | URL                                |                                | N          | Class and<br>Application only | Sampling<br>Rate | Y                           |

 $\mathbf I$ 

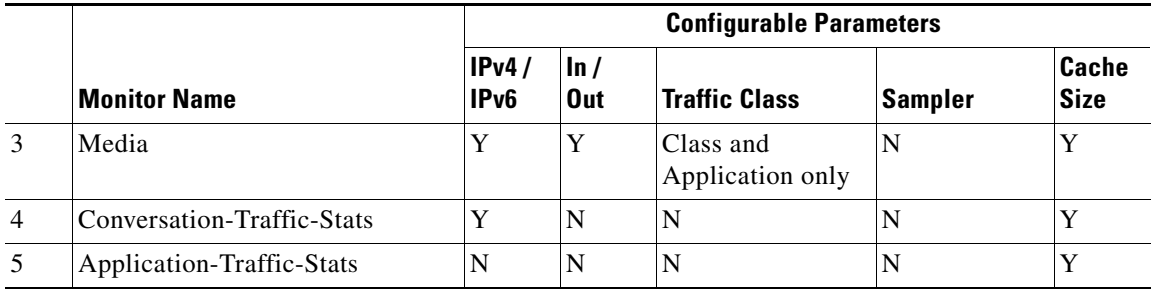

The Application Experience profile implements the improved data exporting model, which is optimized for maximum performance, exporting the maximum possible amount of available information for monitored traffic. Based on the requirements of the reports that have been defined:

- **•** For each type of traffic, the exported record contains all of the collected data required for the defined reports, with the required granularity.
- **•** Exported records do not contain unnecessary data, such as data redundant with previously exported records or data that is not required for the defined reports.
- **•** Exported records include server information.

[Figure](#page-28-0) 4-3 illustrates how the "Application Experience" profile exports different types of traffic statistics.

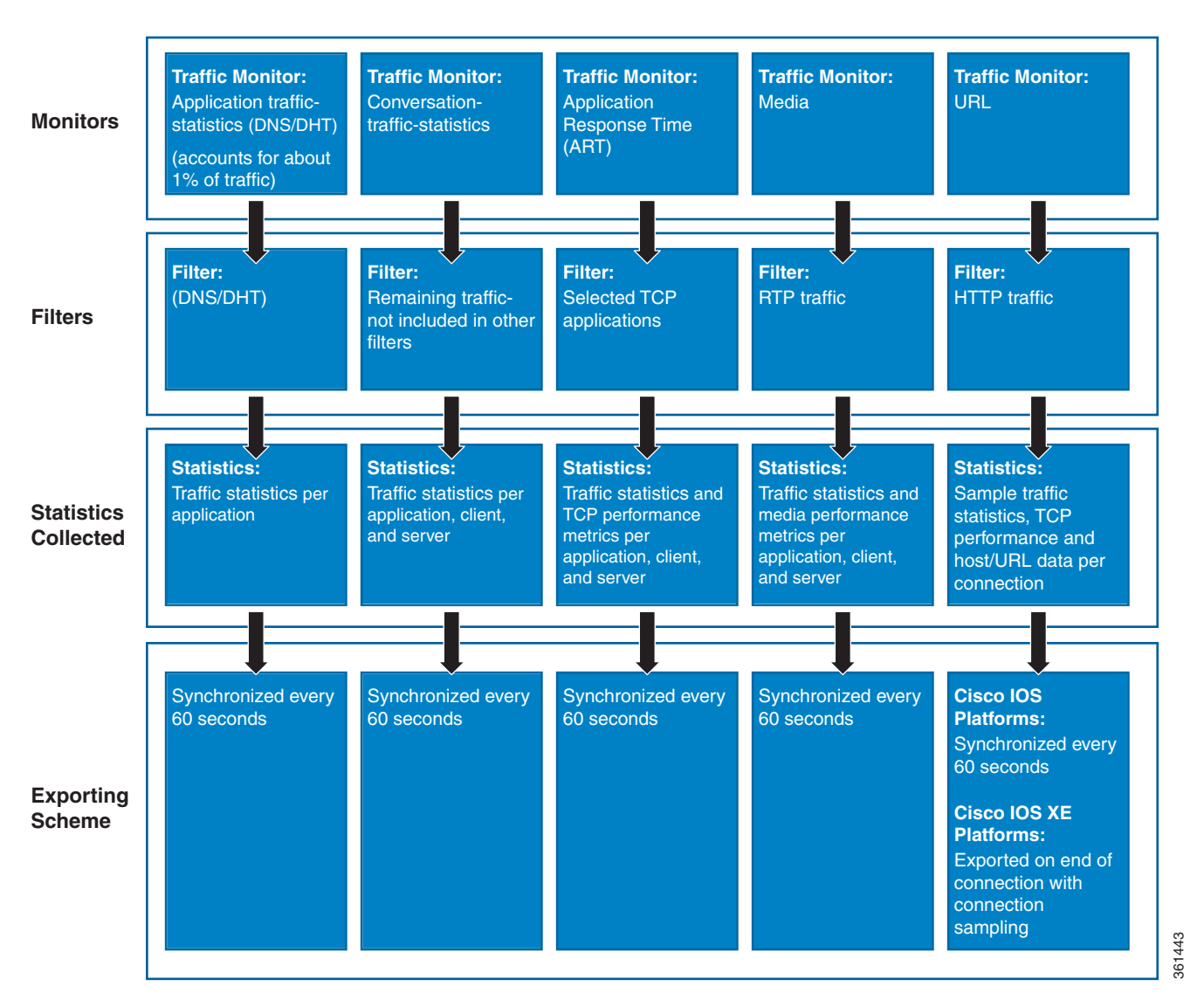

<span id="page-28-0"></span>*Figure 4-3 Export Model—Application Experience Profile*

## **Configuring Easy Performance Monitor**

## **Usage Guidelines**

 $\mathbf I$ 

- **•** Only traffic monitors available in the profile can be activated.
- Each traffic monitor is configured on a separate line. If only the traffic-monitor name is specified, the monitor is activated with the default configuration defined in the profile.

1

### **Configuration Steps**

**Note** See [Table](#page-29-1) 4-6 for information about which releases support each option.

- **1. enable**
- **2. configure terminal**
- **3. performance monitor context** *context-name* **profile application-experience**
- **4. exporter destination** {*hostname* | *ipaddress*} **source interface** *interface-type number* [**port** *port-value* **transport udp vrf** *vrf-name*]
- **5.** (Optional) Repeat Step 4 to configure additional exporters.
- <span id="page-29-0"></span>**6. traffic monitor** {**application-response-time** | **application-traffic-stats** | **conversation-traffic-stats** | **media** [**ingress** | **egress**] | **url**} [[**cache-size** *max-entries*] | [{**class-and** | **class-replace**} *class-name*] | **ipv4** | **ipv6**] [**sampling-rate** *number*]
- **7.** To configure additional traffic monitor parameters, repeat Step [6.](#page-29-0)
- **8. exit**
- **9. interface** *interface-type number*
- **10. performance monitor context** *context-name*
- <span id="page-29-1"></span>**11. exit**

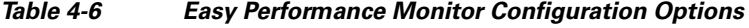

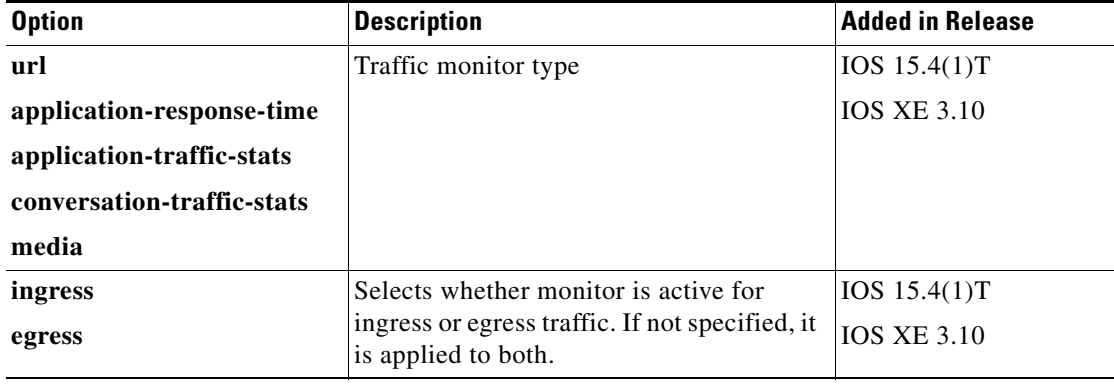

a ka

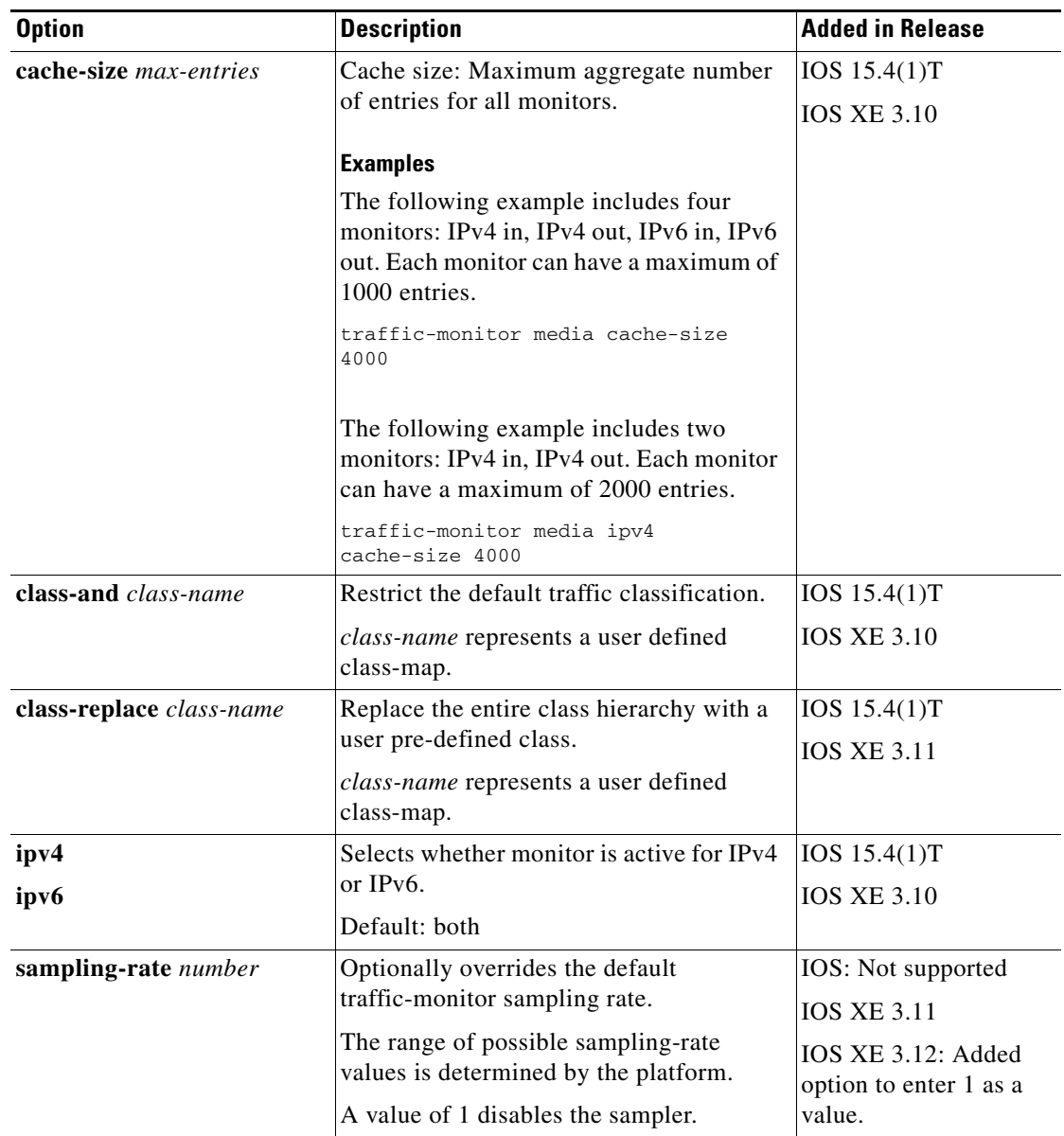

## **Related Topics**

 $\mathbf{I}$ 

For additional information about configuring Easy perf-mon, see:

*[Easy Performance Monitor](http://www.cisco.com/c/en/us/td/docs/ios-xml/ios/avc/configuration/xe-3s/asr1000/avc-xe-3s-asr1000-book/avc-ezpm.html)*

 $\mathcal{L}_{\rm{max}}$ 

Ι

## **Configuration Examples**

## **Easy Perf-Mon Configuration Example 1**

The following Easy perf-mon configuration example activates all traffic monitors in the profile and attaches the policy-maps, both ingress and egress, to the GigabitEthernet0/0/1 interface:

```
!
! Easy performance monitor context
! --------------------------------
!
performance monitor context my-avc profile application-experience
    exporter destination 1.2.3.4 source GigabitEthernet0/0/1 port 4739
    traffic-monitor all
!
!
! Interface attachments
! ---------------------
interface GigabitEthernet0/0/1
  performance monitor context my-avc
```
## <span id="page-31-0"></span>**Easy Perf-Mon Configuration Example 2: Application Experience Profile**

The following Easy perf-mon "Application Experience" profile configuration example activates three traffic monitors, and specifies monitoring only IPv4 traffic. The context is then attached to two interfaces:

```
!
! Easy performance monitor context
! --------------------------------
!
performance monitor context my-visibility profile application-experience
    exporter destination 1.2.3.4 source GigabitEthernet0/0/1 port 4739
    traffic-monitor application-response-time ipv4
    traffic-monitor conversation-traffic-stats ipv4
    traffic-monitor media ipv4
!
! Interface attachments
! ---------------------
interface GigabitEthernet0/0/1
  performance monitor context my-visibility
interface GigabitEthernet0/0/2
  performance monitor context my-visibility
```
# <span id="page-32-0"></span>**CLI Field Aliases**

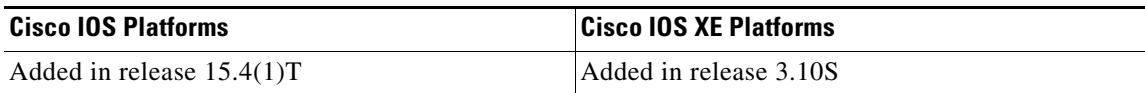

Aliases provide a mechanism for simplifying configuration statements. The **all** alias refers to the set of all fields possible for a given statement. For example, "collect connection delay **all**" configures all fields that are possible to configure by the "collect connection delay" statement.

The following are examples:

collect connection delay **all** collect connection transaction **all** collect connection client **all** collect connection server **all** collect connection delay response to-server histogram **all**

**Caution** When using aliases, see Removing Aliases before Downgrading from Cisco IOS 15.4(1)T / Cisco IOS XE 3.10 or Later, page 6-4 before downgrading from Cisco IOS release 15.4(1)T or later, or from Cisco IOS XE release 3.10S or later.

# <span id="page-32-1"></span>**Identifying the Monitored Interface**

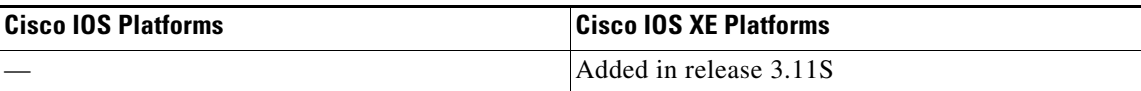

The "observation point id" metric identifies a monitored interface for traffic in both directions (ingress and egress). A single flow definition using this metric can be used in place of **match interface input** and **match interface output**, making configuration more compact and enabling a single record collected on an interface to include metrics for traffic in both directions.

## **Usage Guidelines**

Configure the monitor on both the ingress and egress directions.

## **Example**

In the following example configuration, a single monitor identifies the interface for traffic in both directions:

```
flow record my-application-record
   match application name account-on-resolution 
   match flow observation point
   match flow direction
   collect counter packets
   collect counter bytes
```
I

# <span id="page-33-0"></span>**Configuration Examples**

This section contains AVC configuration examples. These examples provide a general view of a variety of configuration scenarios, combining multiple AVC features. Configuration is flexible and supports different types of record configurations.

## <span id="page-33-1"></span>**Conversation Based Records—Omitting the Source Port**

The monitor configured in the following examples sends traffic reports based on conversation aggregation. For performance and scale reasons, it is preferable to send TCP performance metrics only for traffic that requires TCP performance measurements. It is recommended to configure two similar monitors:

- **•** One monitor includes the required TCP performance metrics. In place of the line shown in **bold** in the example below (collect <any TCP performance metric>), include a line for each TCP metric for the monitor to collect.
- **•** One monitor does not include TCP performance metrics.

The configuration is for IPv4 traffic. Similar monitors should be configured for IPv6.

### **Example 1: For Cisco IOS Platforms**

```
flow record type performance-monitor conversation-record
   match connection client ipv4 (or ipv6) address 
   match connection server ipv4 (or ipv6) address
   match connection server transport port
   match ipv4 (or ipv6) protocol
   match application name account-on-resolution
   collect interface input
   collect interface output
   collect connection server counter bytes long
   collect connection client counter bytes long
   collect connection server counter packets long
   collect connection client counter packets long
   collect connection sum-duration
   collect connection new-connections
   collect policy qos class hierarchy
   collect policy qos queue id
   collect <any TCP performance metric>
```
flow monitor type performance-monitor conversation-monitor record conversation-record exporter my-exporter history size 0 cache type synchronized cache timeout synchronized 60 cache entries <cache size>

flow record qos-record match policy qos queue index collect policy qos queue drops flow monitor qos-monitor exporter my-exporter record qos-record

### **Example 2: For Cisco IOS XE Platforms**

```
flow record type performance-monitor conversation-record
   match services waas segment account-on-resolution
   match connection client ipv4 (or ipv6) address 
   match connection server ipv4 (or ipv6) address
   match connection server transport port
   match ipv4 (or ipv6) protocol
   match application name account-on-resolution
   collect interface input
   collect interface output
   collect connection server counter bytes long
   collect connection client counter bytes long
   collect connection server counter packets long
   collect connection client counter packets long
   collect connection sum-duration
   collect connection new-connections
   collect policy qos class hierarchy
   collect policy qos queue id
   collect <any TCP performance metric>
```

```
flow monitor type performance-monitor conversation-monitor
   record conversation-record
   exporter my-exporter
   history size 0
   cache type synchronized
   cache timeout synchronized 60
   cache entries <cache size>
```
## **HTTP URL**

 $\mathbf I$ 

The monitor configured in the following example sends the HTTP host and URL. If the URL is not required, the host can be sent as part of the conversation record (see [Conversation Based](#page-33-1)  [Records—Omitting the Source Port, page](#page-33-1) 4-34).

```
flow record type performance-monitor url-record
   match transaction-id 
   collect application name
   collect connection client ipv4 (or ipv6) address 
   collect routing vrf input 
   collect application http url 
   collect application http host
   <other metrics could be added here if needed.
     For example bytes/packets to calculate BW per URL
     Or performance metrics per URL>
flow monitor type url-monitor 
   record url-record
   exporter my-exporter
   history size 0
   cache type normal
   cache timeout event transaction-end
```
cache entries <cache size>

I

# **HTTP URI**

The **uri statistics** command enables exporting the first level of a parsed URI address. The command exports the value in the URI statistics field, which contains the depth 1 URI value, followed by a URI hit count value.

**Note Cisco IOS XE Platforms**: The URI hit count value is always 1 because the URI statistics field can only be configured per connection or transaction.

If no backslash exists at all after the URL, a zero length field is exported.

If the depth 1 value of the parsed URI exceeds a maximum number of characters, the value is truncated to the maximum length.

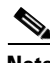

**Note Cisco IOS XE Platforms**: The **uri statistics** command must be configured with either the **connection id** or **transaction-id** commands.

## **Configuration Example**

```
flow record er_uri_stat_record_1
   match connection transaction-id
   collect application name 
   collect counter packets
   collect application http uri statistics
```
### **Example of Exported Value—Typical Address**

Address: http://usr:pwd@www.test.com:81/dir/dir.2/index.htm?q1=0&&test1&test2=value#top

The **uri statistics** command exports: **/dir:1**

- **• /dir** is the URI depth 1 level value.
- **•** The "**:**" indicates a null character, followed by a URI hit count value of **1**.

### **Example of Exported Value—No Backslash after URL**

Address: http://usr:pwd@www.test.com

The **uri statistics** command exports a zero length field.

## **Application Traffic Statistics**

The monitor configured in the following example collects application traffic statistics:

```
flow record type performance-monitor application-traffic-stats
   match ipv4 protocol
   match application name account-on-resolution 
   match ipv4 version
   match flow direction
   collect connection initiator
   collect counter packets
   collect counter bytes long
   collect connection new-connections
   collect connection sum-duration
flow monitor type application-traffic-stats 
   record application-traffic-stats
```

```
exporter my-exporter
history size 0
cache type synchronized
cache timeout synchronized 60
cache entries <cache size>
```
## **Media RTP Report**

 $\mathbf I$ 

The monitor configured in the following example reports on media traffic:

```
flow record type performance-monitor media-record
   match ipv4(or ipv6) protocol
   match ipv4(or ipv6) source address 
   match ipv4(or ipv6) destination address
   match transport source-port
   match transport destination-port
   match transport rtp ssrc 
   match routing vrf input
   collect transport rtp payload-type
   collect application name
   collect counter packets long
   collect counter bytes long
   collect transport rtp jitter mean sum
   collect transport rtp payload-type
   collect <other media metrics>
flow monitor type media-monitor 
   record media-record
   exporter my-exporter
```

```
history size 10 // default history
cache type synchronized
cache timeout synchronized 60
cache entries <cache size>
```
## **QoS Example 1: Control and Throttle Traffic**

The following QoS configuration example illustrates how to control and throttle the peer-to-peer (P2P) traffic in the network to 1 megabit per second:

```
class-map match-all p2p-class-map
   match protocol attribute sub-category p2p-file-transfer
policy-map p2p-attribute-policy
   class p2p-class-map
     police 1000000
interface Gig0/0/3
     service-policy input p2p-attribute- policy
```
## **QoS Example 2: Assigning Priority and Allocating Bandwidth**

The following QoS configuration example illustrates how to allocate available bandwidth on the eth0/0 interface to different types of traffic. The allocations are as follows:

- **•** Business-critical Citrix application traffic for "access-group 101" users receives highest priority, with 50% of available bandwidth committed and traffic assigned to a priority queue. The police statement limits the bandwidth of business-critical traffic to 50% in the example.
- Web browsing receives a committed 30% of the remaining bandwidth after the business-critical traffic. This is a commitment of 15% of the total bandwidth available on the interface.
- Internal browsing, as defined by a specific domain (myserver.com in the example), receives a committed 60% of the browsing bandwidth.
- **•** All remaining traffic uses the remaining 35% of the total bandwidth.

The policy statements commit minimum bandwidth in the percentages described for situations of congestion. When bandwidth is available, traffic can receive more than the "committed" amount. For example, if there is no business-critical traffic at a given time, more bandwidth is available to browsing and other traffic.

[Figure](#page-37-0) 4-4 illustrates the priority and bandwidth allocation for each class. "Remaining traffic" refers to all traffic not specifically defined by the class mapping.

<span id="page-37-0"></span>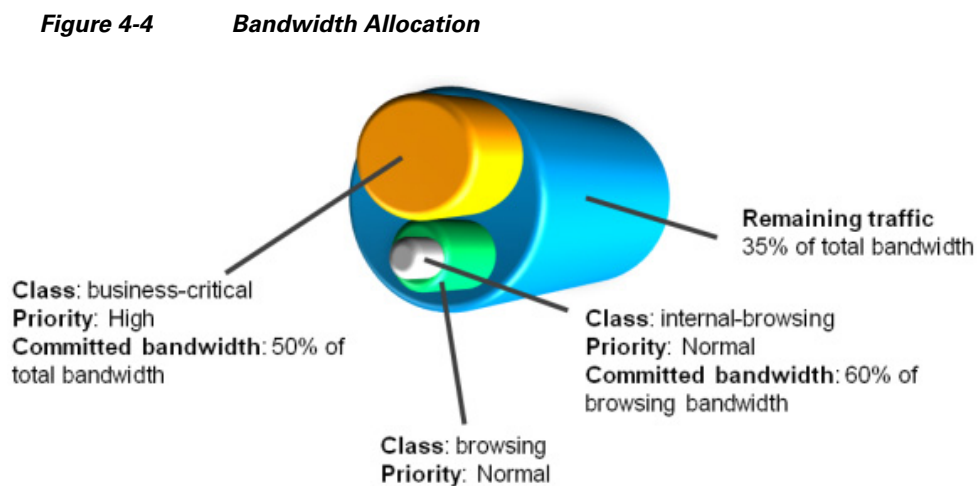

Committed bandwidth: 30% of bandwidth remaining after business-critical (15% of total)

347281

 $\mathsf{l}$ 

 $\mathbf I$ 

In class-map definition statements:

- **match-all** restricts the definition to traffic meeting all of the "match" conditions that follow. For example, the "business-critical" class only includes Citrix protocol traffic from IP addresses in "access-group 101."
- **• match-any** includes traffic meeting one or more of the "match" conditions that follow.

```
class-map match-all business-critical
   match protocol citrix
   match access-group 101
class-map match-any browsing
   match protocol attribute category browsing
class-map match-any internal-browsing
   match protocol http url "*myserver.com*"
policy-map internal-browsing-policy
   class internal-browsing
       bandwidth remaining percent 60
policy-map my-network-policy
   class business-critical
       priority
       police cir percent 50 
   class browsing
       bandwidth remaining percent 30
       service-policy internal-browsing-policy
interface eth0/0
   service-policy output my-network-policy
```
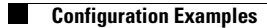

 $\mathsf I$ 

П